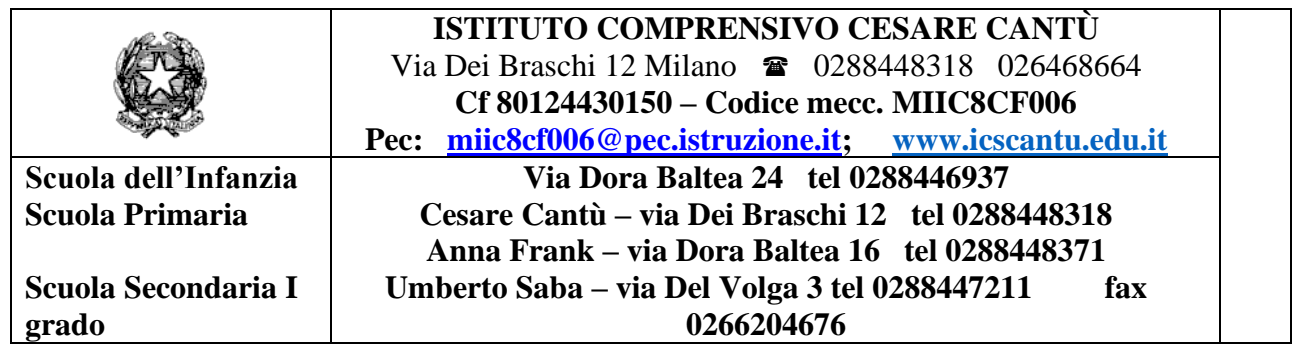

CIRC. N. 129 Milano, 26 /03/2020

## **Ai docenti della scuola secondaria di I grado Ai coordinatori di classe**

**Agli Atti**

## **Oggetto: CONSIGLI DI CLASSE E DIDATTICA A DISTANZA**

Si comunicano il calendario e le indicazioni per svolgere i consigli di classe. Ai coordinatori sarà inviato lo schema del verbale da redigere con i punti all'ordine del giorno. L'animatore digitale ha approntato un vademecum per il collegamento on line. Il coordinatore deve organizzare il meeting almeno 5 minuti prima dell'orario, rispettando l'intervallo di mezz'ora per permettere ai docenti in comune di partecipare alla riunione successiva.

Si specifica che gli assenti dovranno giustificare e che è possibile non essere visualizzati se lo ritenete opportuno per motivi di privacy.

## Calendario

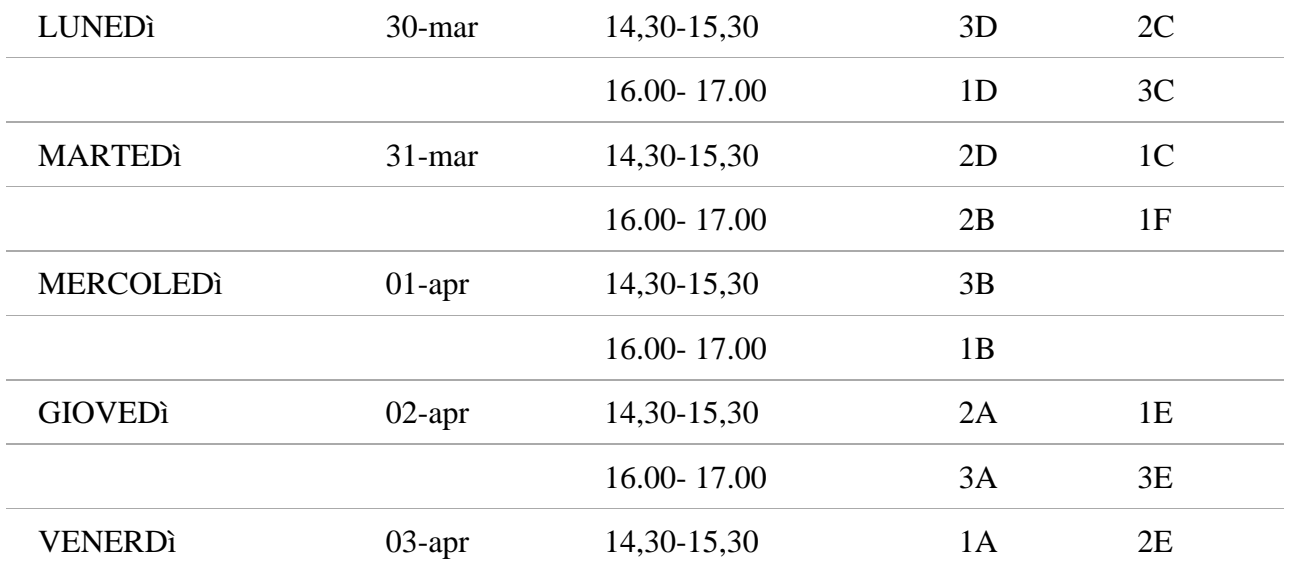

 IL DIRIGENTE SCOLASTICO Maria Francesca Amendola Firma autografa omessa ai sensi dell'art. 3 del D.Lgs. n. 39/1993 DAL PROF. MAURI

Per effettuare il Consiglio di classe a distanza calendarizzato sono necessari i seguenti passaggi:

0. Il Coordinatore di Classe (o altro docente del Consiglio), dopo aver installato il programma, scaricandolo qui [\(https://zoom.us/download\)](https://zoom.us/download), attiva su Zoom [\(https://zoom.us/\)](https://zoom.us/) un account utilizzando la propria mail istituzionale [\(nome.cognome@istruzione.it\)](mailto:nome.cognome@istruzione.it), che consente un tempo di connessione superiore ai 40 min consentiti con indirizzo mail personale (per operare in tranquillità). Se il coordinatore (o altro docente) avessero già un account creato con mail privata, deve disconnettersi da tale account (logout) prima di collegarsi al nuovo account con mail istituzionale.

1. Il coordinatore di Classe fornisce ai componenti del Consiglio il proprio invito (in un messaggio nella homepage (bacheca) di classe *su* **Edmodo** raggiungibile dai diversi dispositivi in uso ai docenti), **5 min prima** dell'orario calendarizzato per la propria classe.

2. Il coordinatore attende l'arrivo dei colleghi e, prima di dare inizio alla riunione, verifica che tutti i componenti presenti possano intervenire almeno in audio/video (o in chat)

3. Prima di iniziare il Consiglio, il Coordinatore (o altro docente del Consiglio) preme sul pulsante Record (registrazione) per poter salvare il video dell'incontro.

 $2+$  $\blacksquare$  $22<sup>1</sup>$  $\bullet$ ø  $\sim$  $\Box$ **End Meeting** Mute

Può verificare la presenza dei convocati premendo su *Menage Partecipants* (Gestione partecipanti).

Può disconnettere il proprio microfono premendo su *Mute* (silenzia) o la propria videocamera premendo su *Stop Video* (Ferma la videocamera*)*; può condividere documenti o file premendo su *Share Screen* (condividi lo schermo del computer).